## =============================================================== Oracle Cluster Verification Utility Linux x86\_64 README File (OTN Distribution Kit - Dec, 2010)

===============================================================

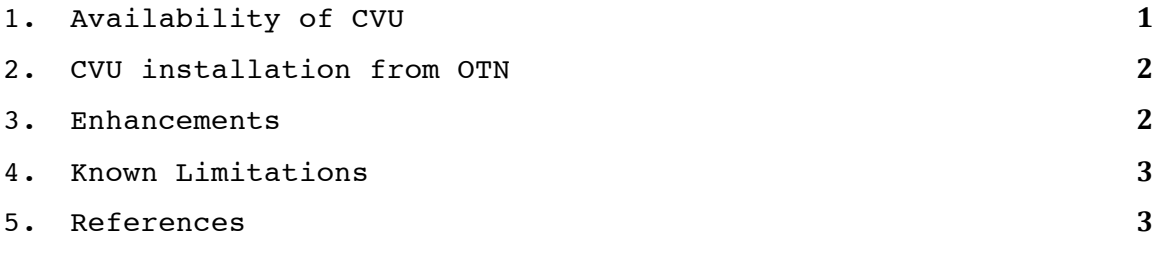

1. Availability of CVU

======================================

======================================

Welcome to the downloadable OTN distribution version of the Cluster Verification Utility (CVU).

The Cluster Verification Utility (CVU) is a utility distributed with Oracle Clusterware to assist in the verification of the components required to install and run Oracle Clusterware and Oracle Real Application Clusters (RAC). CVU was first released with Oracle Database 10g Release 2. CVU is available in the following three forms:

- 1. Installed in Oracle Clusterware home
- 2. Available in Oracle Clusterware DVD as packaged version
- 3. Available in Oracle Technology Network (OTN)

CVU is backward compatible to all the previous Oracle Clusterware and Oracle RAC releases up to 10g Release 1. This version of CVU supports 10g Release 1, 10g Release 2, 11g Release 1, and 11g Release 2 for Oracle Clusterware and RAC products.

For each verification command that supports the optional –r option to specify the supported Oracle release, the default release is assumed to be 11g Release 2. To perform verifications for any previous release, ' r 10gR1' or '-r 10gR2' or '-r 11gR1' must be specified. If the verifications are to be performed for a specific release earlier than 11g Release 2 then use of –r option can be avoided by setting the intended release value ('10gR1' or '10gR2' or '11gR1') for CV\_ORACLE\_RELEASE property in CVU's configuration file, cvu\_config (located under <CVU installation root dir>/cv/admin directory).

===================================

## 2. CVU installation from OTN

=============================

To install CVU from a zip file (cvupack.zip) downloaded from OTN:

- 1. Create a CVhome directory, for example: "*/home/<userid>/mycvhome".* It should have at least 200MB of free disk space.
- 2. Unzip cvupack.zip into <CVhome> directory.
- 3. (Optional) Set the environmental variable CV\_DESTLOC. This should point to a writable area on \*all\* nodes. When invoked, the tool will attempt to copy the necessary bits as required to this location. Make sure the location exists on all nodes and it has write permission for CVU user. It is strongly recommended that you set this variable. If this variable has not been set, CVU will use "/tmp" as the default.
- 4. Run cluvfy from <CVhome>/bin directory. To verify, typically run /home/<userid>/mycvhome/bin/cluvfy. This should show the usage.

3. Enhancements

======================================

======================================

1. A new component check, 'comp healthcheck', has been added. This check verifies cluster components as well as cluster managed databases for known best practices. Several new, system as well as clusterware, checks have been added to be run as part of the comp healthcheck. In addition, a new set of checks have been added to verify several database tunable parameters. 'comp healthcheck' can output verification summary in the text format on the console as well as in a new HTML format in a browser. See command help by typing 'cluvfy comp healthcheck –help' for further details.

Note: CVU uses JDBC to connect to the database to verify various database parameters for the best practices recommendation. In order for CVU to be able to connect to the database, a CVU specific user, 'cvusys', with a CVU specific role, 'cvusapp', must be created and granted select permissions on system tables. A sql script is included in <CVhome>/cv/admin/cvusys.sql to facilitate the creation of this user. Please create the user using this script on all the databases that are to be verified by CVU.

2. The existing component check, 'comp gns', has been enhanced to introduce pre install checks as well to verify GNS domain name and GNS VIP.

- 3. A new component check, 'comp dns', has been added to verify DNS server setup for the cluster.
- 4. A new component check, 'comp dhcp', has been added to verify DHCP readiness of the cluster environment.
- 5. The component 'comp scan' has been enhanced to check whether the SCAN listeners are accessible over TCP.
- 6. The sharedness check for storage devices has been enhanced to support VxFS file system.
- 7. resolv.conf integrity check has been added to set of checks for clusterware pre and post install stages.

=============================

======================================

=====================

=============================

4. Known Limitations

- comp ocr no longer verifies logical integrity of OCR because this check requires super user privileges. It is recommended to verify logical integrity of OCR by running the command <crs\_home>/bin/ocrcheck as a privileged user.
- When using, -html option for 'comp healtcheck' to display the best practices report in HTML, CVU searches for a browser to use in the following order: firefox, mozilla, opera, konqueror, epiphany. Browser is looked up strictly in the order mentioned, no effort is made to determine a default browser. If a browser is found in the default location, it will be used regardless of the correctness of the browser. This behavior can be altered by specifying the absolute path of the browser binary through CV DEFAULT BROWSER LOCATION property in CVU's configuration file, cvu\_config(located under <CVU installation root dir>/cv/admin directory).
- CVU checks for IP address look up of GNS domain qualified host name and node VIP's will fail even though GNS resource is online.

5. References

For detailed information on using CVU, refer to: Oracle® Grid Infrastructure Installation Guide 11*g* Release 2 (11.2) for Linux Oracle® Real Application Clusters Installation Guide 11*g* Release 2 (11.2) for Linux and UNIX Oracle® Clusterware Administration and Deployment Guide 11*g* Release 2 (11.2) For queries on CVU, refer to: CVU FAQ on OTN (http://www.oracle.com/technology/products/database/clustering/cvu/cvu\_ download homepage.html)